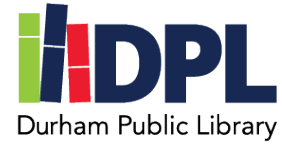

## **How to connect to EBSCO**

- 1. Have your Durham Public Library card ready
- 2. Open a web browser
- 3. Connect to [www.durhampubliclibrary.org](http://www.durhampubliclibrary.org/)
- 4. Hover over 'Library Services & Resources' along the top of the page
- 5. Click 'Research & Databases'
- 6. Scroll down to the EBSCO and other Free Online Databases
	- a. EBSCO offers: Consumer Reports, Explora for articles and journals, Consumer Health Complete, Academic Search Premier, NoveList and more!
	- b. You can read a summary of what each service EBSCO offers on this page
- 7. To use these databases, click the **link or button 'EBSCO Host'**
- 8. On the EBSCO Login page enter **your Durham Public Library card number**
- 9. You will now see links to all the EBSCO databases!
- 10.Some notable (and FREE!) databases worth looking at are below the EBSCO section on the Durham Public Library Research & Databases page
	- a. Include: Consumer Price Index, Edmunds, Library of Congress, Project Gutenberg and BookShare.org
	- b. Read the summary below each to see what they offer!